# **Avaliação Econômica**

**4** 

Este capítulo tem o objetivo de descrever a segunda etapa da metodologia, correspondente a avaliação econômica das entidades de reservas. A avaliação econômica é realizada a partir da elaboração e análise do fluxo de caixa da entidade, e pode ou não considerar incerteza nos componentes do fluxo. Na presente metodologia são propostos dois métodos para avaliação econômica, sendo um determinístico e outro probabilístico. O objetivo da avaliação econômica de entidades de reservas é a obtenção dos anos de corte e das reservas de cada classe (1P, 2P e 3P).

É importante destacar que existem dois grupos de entidades, conforme seleção proposta na Seção 3.1.1: as que recebem tratamento probabilístico e as que não recebem. As entidades que não recebem tratamento probabilístico serão chamadas de entidades determinísticas.

Este capítulo é composto por quatro seções. As Seções 4.1 e 4.2 tratam, respectivamente, da metodologia para obtenção das reservas das entidades probabilísticas e da metodologia para obtenção das reservas das entidades determinísticas. Na Seção 4.3 é apresentado o procedimento para a geração das curvas probabilísticas de reservas das entidades probabilísticas a partir dos percentis de reservas encontrados. A Seção 4.4 apresenta as considerações finais sobre a metodologia de avaliação econômica.

## **4.1**

### **Avaliação Econômica Probabilística**

Para realizar a avaliação econômica probabilística das entidades selecionadas são necessários os dados de produção P90, P50 e P10 ao longo do tempo. Essa informação deve ser gerada através da abordagem cumulativa probabilística, conforme item 2.3.2 da Revisão Bibliográfica.

São necessários também os valores mais prováveis de preço de óleo, preço de gás, investimentos e custos para cada ano. Posteriormente, atribui-se incerteza a esses componentes econômicos e determina-se a correlação entre os componentes do fluxo de caixa.

A modelagem das possíveis correlações existentes entre os componentes do fluxo de caixa é importante, pois pode haver dependência entre os fatores. O exemplo mais intuitivo é a correlação entre a produção e o custo variável. Esperase que quando houver um aumento na produção haja também um aumento nesse custo.

De posse destes dados, é possível gerar um fluxo de caixa para cada classe de produção e executar a simulação de Hipercubo Latino para a obtenção das curvas probabilísticas anuais de receitas menos despesas.

Após a obtenção destas curvas é possível determinar probabilisticamente o ano de corte de cada classe de reservas (P90, P50 e P10). Para a determinação do ano de corte, pode-se utilizar a média, a mediana, ou ainda outras medidas mais ou menos conservadoras da curva probabilística de receitas menos despesas.

Para cada classe, uma vez definido o ano de corte, é preciso somar os volumes anuais de produção até este ano para serem obtidas as reservas.

#### **4.1.1**

#### **Ferramenta Aprova-Econ**

Para a avaliação econômica dos projetos foi desenvolvida a ferramenta Aprova-Econ.

Os fluxos de caixa dos projetos são compostos por:

- Receitas = Produção de Óleo x Preço do Óleo + Produção de Gás x Preço do Gás.
- $\bullet$  Despesas = Investimentos de Capital + Custos Operacionais Fixos + Custos Operacionais Variáveis + Impostos.

Para cada projeto probabilístico é criado um único fluxo de caixa, pois em seguida serão atribuídas incertezas (distribuições de probabilidade) aos componentes do fluxo. Apenas à produção não é atribuída uma distribuição de probabilidade, uma vez que a incerteza já foi tratada na geração dos três cenários de produção (P90, P50 e P10) pela abordagem cumulativa. Na Figura 14 é apresentada a interface onde são inseridos os valores mais prováveis dos componentes do fluxo de caixa dos projetos probabilísticos. A Figura 15 mostra a interface de definição das incertezas que serão atribuídas aos valores mais prováveis dos componentes.

|      |                                                                | Curva de Produção |                               |                                | <b>Custo Operacional</b> |                    |                                       |
|------|----------------------------------------------------------------|-------------------|-------------------------------|--------------------------------|--------------------------|--------------------|---------------------------------------|
| Ano  | Óleo P90<br>Óleo P50<br>(m <sup>3</sup> )<br>(m <sup>3</sup> ) |                   | Óleo P10<br>(m <sup>3</sup> ) | <b>Investimentos</b><br>(US\$) | Fixo (US\$)              | Variável<br>(US\$) | Preço - Óleo<br>$(US\frac{2}{3}/m^3)$ |
| 2010 |                                                                |                   |                               | 29.628.000                     |                          |                    |                                       |
| 2011 | 114.975                                                        | 219.325           | 216.810                       | 548.958.126                    | 15.280.592               | 10.690.287         | 294                                   |
| 2012 | 1.549.790                                                      | 3.728.066         | 3.966.090                     | 727.961.000                    | 78.374.065               | 12.387.337         | 294                                   |
| 2013 | 1.150.845                                                      | 3.804.651         | 3.922.655                     | 87.000.000                     | 75.233.958               | 12.252.561         | 294                                   |
| 2014 | 824.900                                                        | 3.027.932         | 3.518.965                     |                                | 74.120.907               | 10.990.743         | 294                                   |
| 2015 | 616.120                                                        | 2.293.137         | 3.198.495                     |                                | 71.630.059               | 9.989.980          | 294                                   |
| 2016 | 482.165                                                        | 1.759.993         | 2.939.345                     |                                | 67.471.039               | 9.180.845          | 294                                   |
| 2017 | 396.025                                                        | 1.546.699         | 2.717.425                     |                                | 64.934.522               | 8.487.670          | 294                                   |
| 2018 | 324.120                                                        | 1.238.555         | 2.516.675                     |                                | 63.765.557               | 7.860.907          | 294                                   |
| 2019 | 274.115                                                        | 1.074.361         | 2.338.555                     |                                | 65.246.539               | 7.303.788          | 294                                   |
| 2020 | 243.455                                                        | 967.120           | 2.189.270                     |                                | 66.962.426               | 6.838.437          | 294                                   |
| 2021 | 221.920                                                        | 878.256           | 2.063.710                     |                                | 69.153.036               | 6.446.117          | 294                                   |
| 2022 | 204.765                                                        | 803.430           | 1.947.640                     |                                | 70.332.550               | 6.082.936          | 294                                   |
| 2023 | 191.625                                                        | 740.962           | 1.840.695                     |                                | 71.004.664               | 5.748.765          | 294                                   |
| 2024 | 181.040                                                        | 685.304           | 1.737.035                     |                                | 71.425.364               | 5.425.218          | 294                                   |
| 2025 | 170.455                                                        | 636.496           | 1.633.010                     |                                | 71.373.368               | 5.100.960          | 294                                   |

Figura 14: Entrada de Dados Mais Prováveis do Fluxo de Caixa Probabilístico na Ferramenta Aprova-Econ

|                | <b>Investimentos</b> | <b>Fixo</b> | Custo Operacional   Custo Operacional<br>Variável | Preço de Óleo            | Preço de Gás             |  |
|----------------|----------------------|-------------|---------------------------------------------------|--------------------------|--------------------------|--|
| Distribuição   | <b>Triangular</b>    | Normal      | <b>Triangular</b>                                 | Constante                | Constante                |  |
| Mínimo         | $-10%$               |             | $-10%$                                            |                          |                          |  |
| Máximo         | 20%                  | -           | 20%                                               |                          | $\overline{\phantom{a}}$ |  |
| Coeficiente de |                      | 20%         |                                                   |                          |                          |  |
| Variação       |                      |             | -                                                 | $\overline{\phantom{a}}$ | ۰                        |  |

Figura 15: Atribuição de Incertezas aos Componentes do Fluxo de Caixa Probabilístico na Ferramenta Aprova-Econ

Os dados de impostos não estão presentes nesta tela de entrada, pois devem ser calculados por especialistas em tributação ou por outro sistema. Para simplificação, o Sistema Aprova desenvolvido para este estudo utiliza fórmulas que estimam de forma aproximada os valores dos impostos.

Com essas informações, a ferramenta Aprova-Econ constrói as distribuições de probabilidade sobre os valores mais prováveis de cada componente anualmente. A Figura 16 ilustra a distribuição construída para o componente custo operacional variável no ano de 2011.

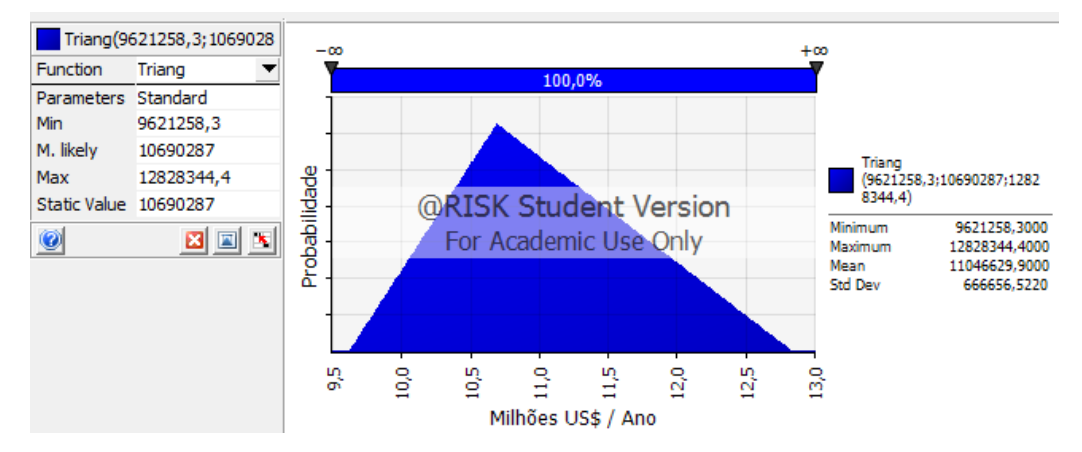

Figura 16: Distribuição de Probabilidade para o Componente Custo Operacional Variável no Ano de 2011

O próximo passo é definir as correlações existentes entre os componentes do fluxo de caixa. A definição das correlações faz com que a simulação retire amostras relacionadas das distribuições de probabilidade dos componentes do fluxo de caixa – por exemplo, se houver correlação alta entre dois componentes e for sorteado um valor alto na distribuição do primeiro componente, o sorteio na distribuição do segundo componente também deverá retornar um valor alto.

Especificamente para correlacionar a produção com algum componente econômico, nesse estudo é realizado um truncamento na distribuição do componente, compatível com a classe de produção. Esta necessidade se deve ao fato de não haver uma distribuição de probabilidade para a produção e sim apenas três pontos discretos correspondentes às três classes de reservas (P90, P50 e P10). A Figura 17 exemplifica um intervalo de amostragem da distribuição do custo operacional variável compatível com um cenário de produção P90 e com uma correlação 0,8 com a produção. Maiores detalhes sobre o truncamento das distribuições de probabilidade dos componentes do fluxo de caixa em função da correlação com a produção são encontrados no Apêndice II.

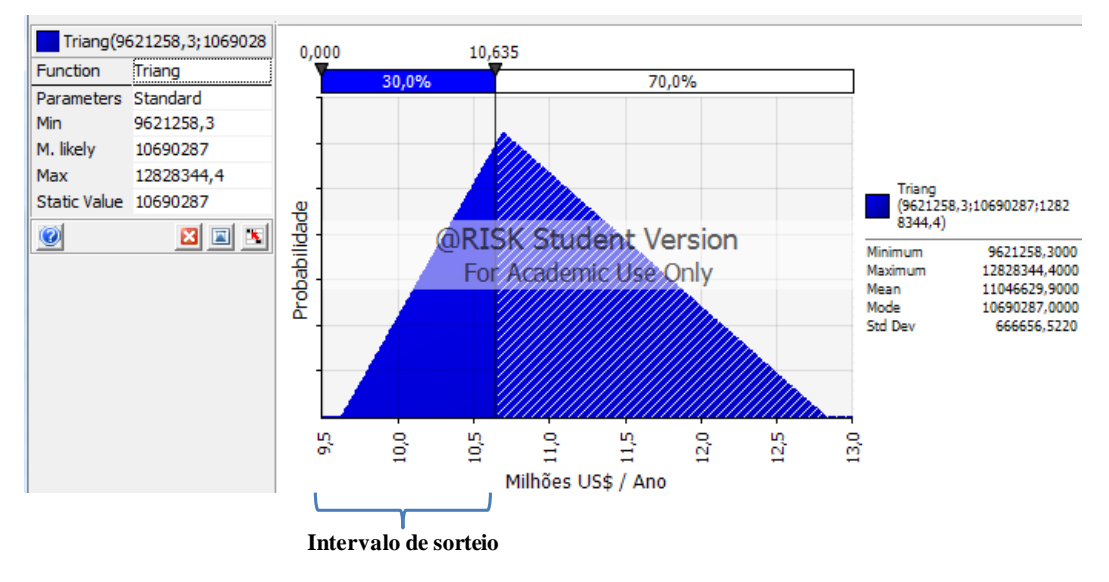

Figura 17: Intervalo de Amostragem Equivalente ao Cenário de Produção P90 para o Componente Custo Operacional Variável

Após a inserção de todas as informações descritas nas interfaces anteriores, é executada uma simulação pelo método de Hipercubo Latino para a determinação das distribuições de probabilidade dos fluxos de caixa de cada ano. A Figura 18 apresenta a distribuição de probabilidade para o cenário P90 do fluxo de caixa no ano de 2011.

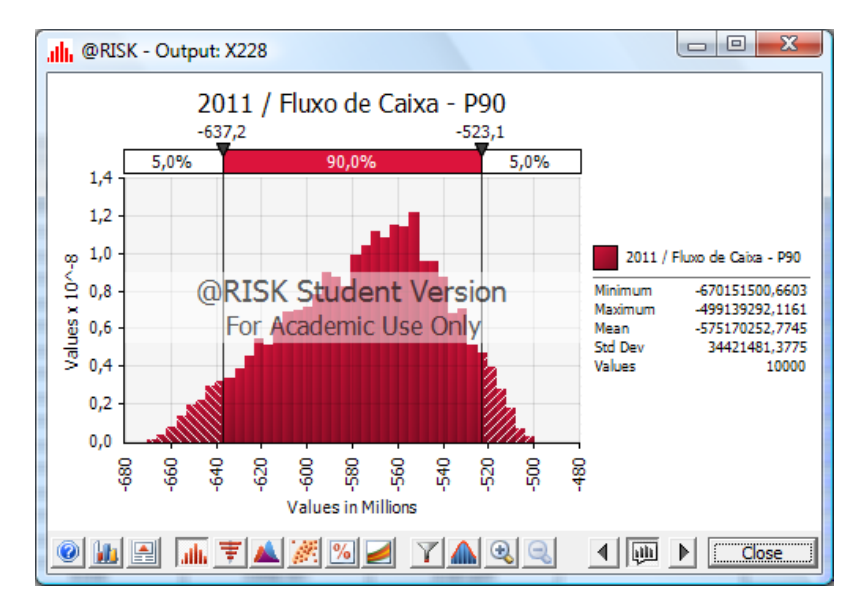

Figura 18: Distribuição de Probabilidade do Fluxo de Caixa P90 do Ano de 2011 na Ferramenta Aprova-Econ

A partir destas distribuições obtidas para cada ano, encontra-se o ano de corte probabilístico da classe de reservas em questão (P90). As reservas são obtidas através da soma dos volumes anuais de produção até o ano de corte.

# **4.1.2 Estudo de Caso**

A ferramenta Aprova-Econ necessita dos seguintes dados de entrada para realizar a avaliação probabilística econômica dos projetos:

- Produção de óleo e produção de gás para cada classe (P90, P50 e P10) para cada ano
- Valor mais provável de custo operacional fixo para cada ano
- Valor mais provável de custo operacional variável para cada ano
- Valor mais provável de investimentos de capital para cada ano
- Valores mais prováveis de preço de óleo e de gás para cada ano
- Distribuições de probabilidade (incertezas) associadas a cada uma das entradas acima (exceto produção)
- Correlações entre as entradas acima

Neste estudo, para todas as entradas de todos os projetos são utilizadas distribuições de probabilidade triangulares, com parâmetros:

- Valor Mínimo: 10% inferior ao valor mais provável
- Valor Máximo: 10% superior ao valor mais provável

Estas distribuições e parâmetros foram escolhidos em conjunto com especialistas da empresa apoiadora deste estudo.

As correlações entre as entradas do fluxo de caixa foram definidas de forma intuitiva e aproximada como:

- Correlação total (coeficiente de correlação igual a um) entre a produção e o custo operacional variável
- Ausência de correlação (coeficiente de correlação igual a zero) entre todas as demais entradas

Após a inserção dos dados de cada projeto e consideração das premissas expostas nesta seção, é executada uma simulação de Hipercubo Latino para encontrar as curvas probabilísticas de fluxo de caixa para cada ano. São utilizadas 10.000 iterações na simulação.

Neste estudo de caso o ano de corte é encontrado avaliando-se a mediana da curva probabilística de fluxo de caixa para cada ano. O ano de corte é o último que apresenta a mediana maior que zero, em outras palavras, a probabilidade de obter resultados positivos ainda supera a probabilidade de obter resultados negativos. Todos os anos subseqüentes ao ano de corte devem apresentar valores negativos para a mediana.

Após a determinação dos anos de corte, é somada a produção de cada ano para cada classe até o ano de corte, e assim são encontradas as reservas P90, P50 e P10. A Tabela 4 apresenta os resultados de anos de corte e reservas encontrados para os projetos probabilísticos que compõe o Campo Teste.

Tabela 4: Resultados de Anos de Corte e Reservas de Óleo e de Gás dos Projetos Probabilísticos do Campo Teste

|         | Ano de Corte |                    |            | Reservas Óleo (bbl) |             | Reservas Gás (bbl) |            |            |                 |
|---------|--------------|--------------------|------------|---------------------|-------------|--------------------|------------|------------|-----------------|
| Projeto | <b>P90</b>   | <b>P50</b>         | <b>P10</b> | <b>P90</b>          | <b>P50</b>  | <b>P10</b>         | <b>P90</b> | <b>P50</b> | P <sub>10</sub> |
| A       |              | 2015 2029 2052     |            | 26.774.203          | 160.802.189 | 376.021.201        |            | ۰          |                 |
| B       |              | 2027 2040 2051     |            | 105.887.936         | 284.212.052 | 411.259.303        | -          | ۰          |                 |
| C       |              | 2017   2047   2049 |            | 15.134.243          | 97.478.218  | 140.161.643        |            | ۰          |                 |
| D       |              | 2033 2038 2050     |            | 407.933.711         | 463.191.581 | 543.795.490        | 19.399.322 | 21.770.005 | 25.558.390      |

O projeto A, por exemplo, para o cenário de produção P90 teve o ano de corte encontrado em 2015 e as reservas foram de 26.774.203 de barris de óleo. Não há reservas de gás, uma vez que o projeto não é produtor de gás.

O tempo de processamento da simulação econômica do fluxo de caixa na ferramenta Aprova-Econ foi de aproximadamente 12 minutos por projeto. Esse tempo se deve às diversas entradas que tiveram incerteza associada. Para cada projeto, existe uma média de 5 componentes do fluxo de caixa com incerteza, multiplicados por 50 anos, logo há 250 distribuições de probabilidade participando da simulação de cada classe de reservas.

# **4.2**

### **Avaliação Econômica Determinística**

A análise econômica das entidades determinísticas é mais simples em relação à análise das entidades probabilísticas.

Na ferramenta Aprova-Econ é criado um fluxo de caixa para cada classe, ou seja, haverá um fluxo de caixa para a classe 1P com os seguintes dados:

- Produção de óleo 1P e produção de gás 1P para cada ano
- Custo operacional fixo relativo ao cenário de produção 1P para cada ano
- Custo operacional variável relativo ao cenário de produção 1P para cada ano
- Investimento de capital relativo ao cenário de produção 1P para cada ano
- Preço de óleo e de gás para cada ano

O mesmo é realizado para os cenários 2P e 3P. O cálculo do fluxo de caixa é realizado de forma totalmente determinística e, portanto não são associadas incertezas a nenhum dos dados de entrada. Tampouco é necessário determinar as correlações entre as entradas do fluxo de caixa e realizar a simulação de Hipercubo Latino.

Após a determinação dos anos de corte, é somada a produção de cada ano para cada classe até o ano de corte, e assim são encontradas as reservas 1P, 2P e 3P. A Tabela 5 apresenta os resultados de ano de corte e reservas encontrados para os projetos determinísticos do Campo Teste.

Tabela 5: Resultados de Anos de Corte e Reservas de Óleo e de Gás dos Projetos Determinísticos do Campo Teste

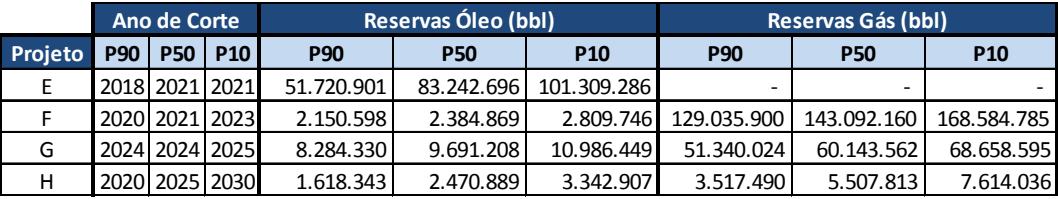

# **4.3 Geração das Curvas Probabilísticas de Reservas**

As entidades probabilísticas passarão posteriormente por uma agregação também probabilística, conforme será exposto no Capítulo 5. Para que sofram agregação probabilística é necessário obter para cada entidade uma curva probabilística de reservas completa e não apenas os três valores de reservas encontrados na Seção 4.1. É relevante destacar que outros cenários além de P90, P50 e P10 poderiam ter sido avaliados economicamente para que houvesse mais pontos para a geração da curva probabilística de reservas da entidade. Neste estudo, porém, foram considerados somente os três cenários principais devido à disponibilidade de dados.

Os valores obtidos para cada cenário na Seção 4.1 representam os percentis cumulativos que serão usados como dados de entrada para a geração da curva probabilística de reservas de cada projeto. É necessário um método para gerar a curva probabilística de reservas a partir dos percentis discretos disponíveis. O método mais simples, e que foi escolhido para este estudo, consiste na ligação dos valores dos percentis por equações lineares. A Figura 19 exemplifica a geração da curva probabilística de reservas a partir da ligação por equações lineares dos percentis de reservas disponíveis. Neste processo são também estimados o valor mínimo (P100) e o valor máximo (P0) da curva. Mais informações sobre a estimação destes valores são encontradas no Apêndice III.

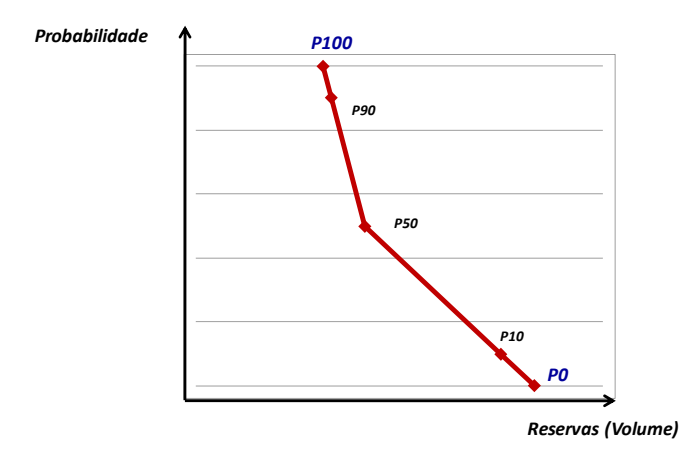

Figura 19: Exemplo da Geração de Curva de Reservas Acumulada Descendente

A Figura 20 apresenta o esquema geral da etapa de avaliação probabilística econômica realizada para as entidades probabilísticas:

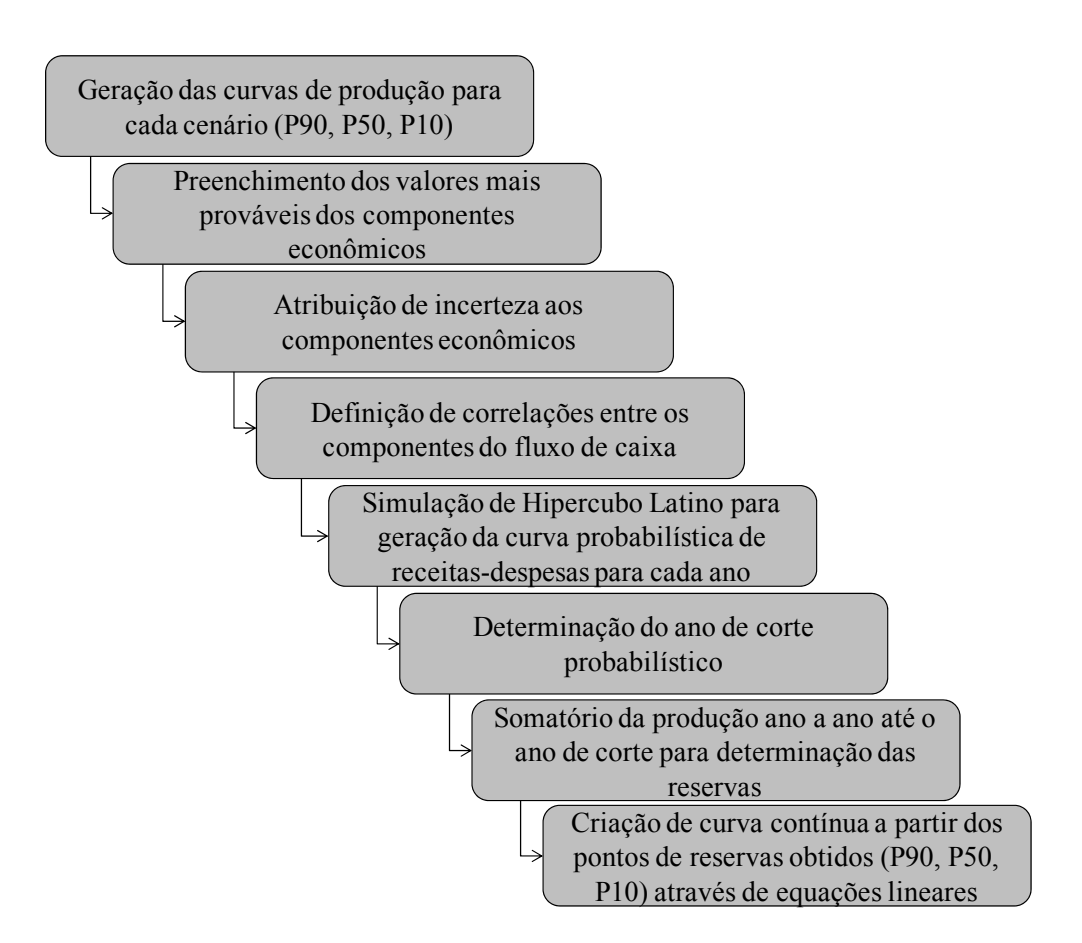

Figura 20: Esquema da Avaliação Probabilística Econômica

## **4.4**

## **Considerações Finais**

Este capítulo apresentou a metodologia para avaliação econômica com o objetivo de determinar o ano de corte e as reservas dos projetos que compõem um campo.

O destaque desta metodologia é permitir a consideração de eventuais incertezas nos componentes do fluxo de caixa.

Foi realizado um estudo de caso com dados reais através da ferramenta Aprova-Econ e os resultados foram consistentes e obtidos com facilidade através da aplicação da metodologia.